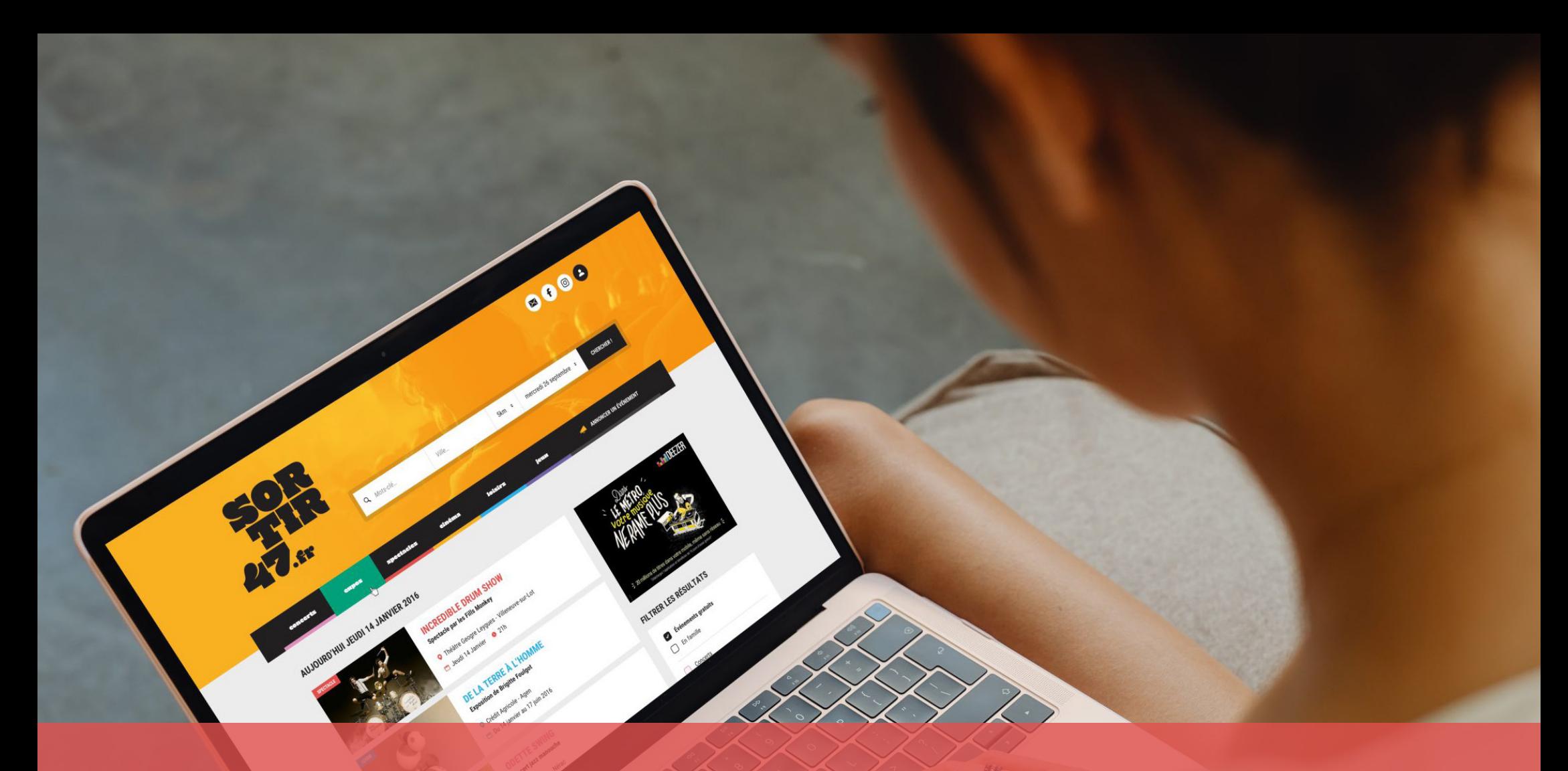

# Mode d'emploi Sortir47

Comment s'inscrire, se connecter et annoncer un événement, étape par étape.

### S'inscrire à Sortir47

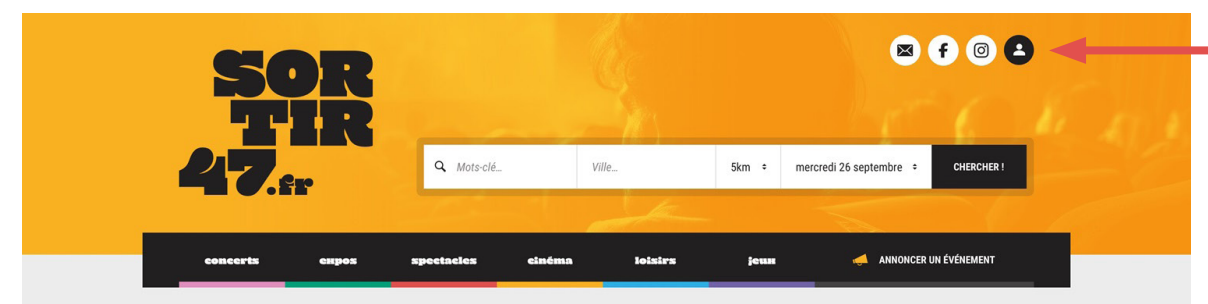

#### AUJOURD'HUI JEUDI 14 JANVIER 2023

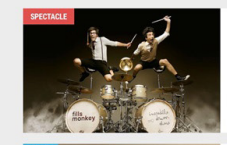

**INCREDIBLE DRUM SHOW Spectacle par les Fills Monkey O** Théâtre Geogre Leygues - Villeneuve-sur-Lot Jeudi 14 Janvier **@** 21h

**DE LA TERRE À L'HOMME Exposition de Brigitte Foulgot** والتحاجي

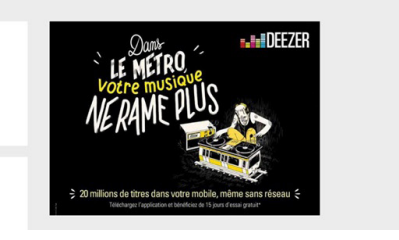

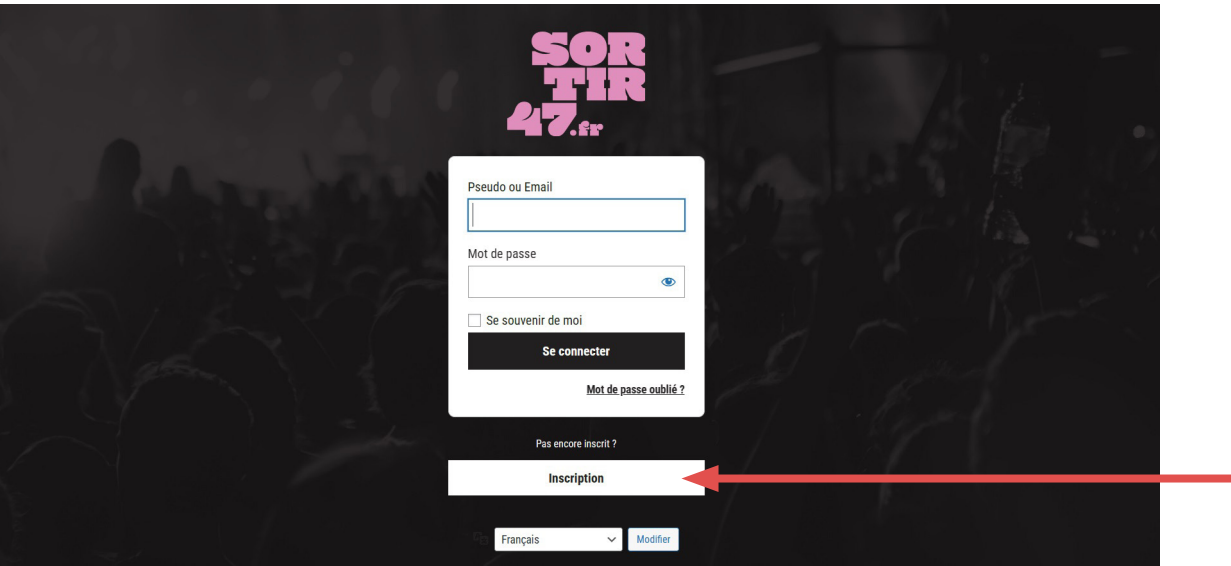

#### Sur **WWW.SORTIR47.FR** cliquez sur

 $\blacktriangle$ 

Cliquez sur **INSCRIPTION** pour créer votre compte

### S'inscrire à Sortir47

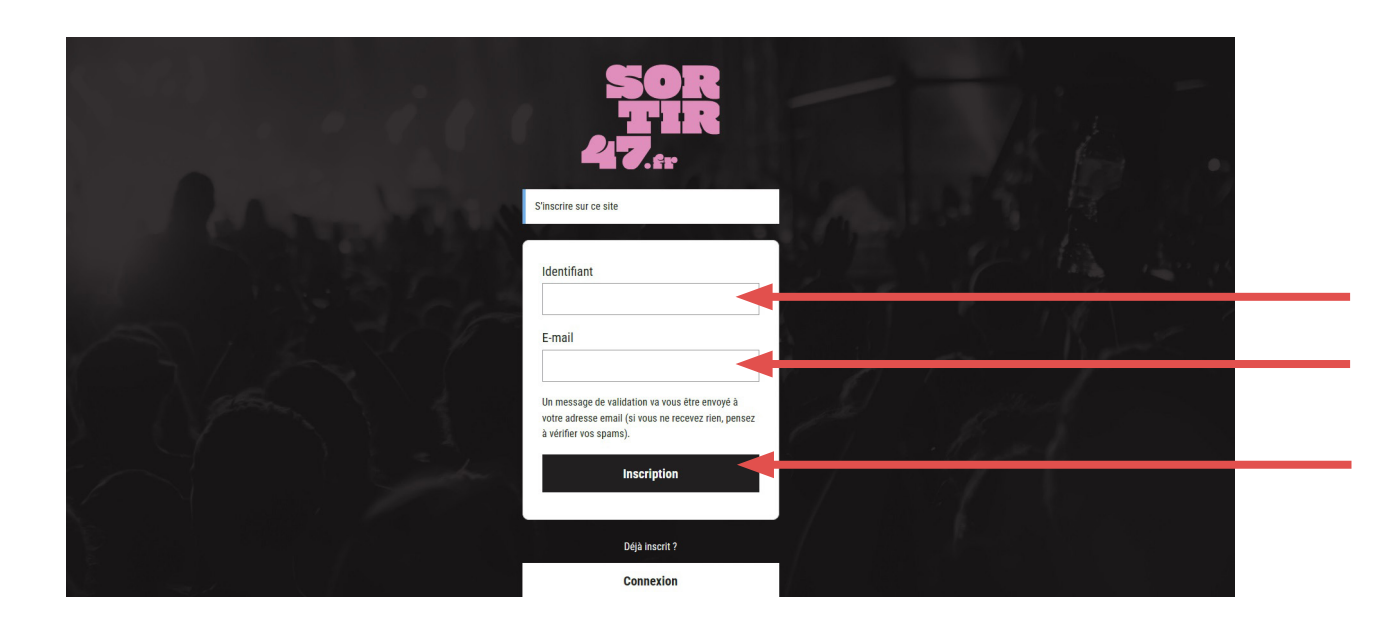

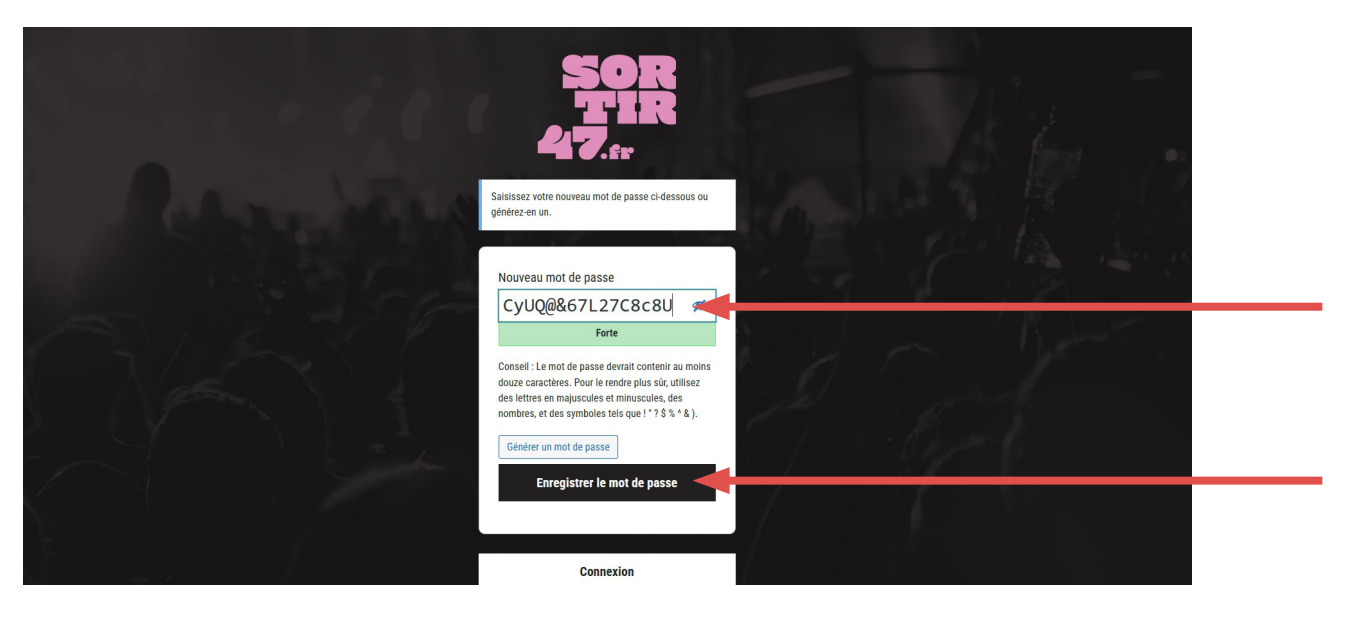

Renseignez un **IDENTIFIANT** (nom, pseudo...) Renseignez votre **EMAIL**

#### Cliquez sur **INSCRIPTION** pour valider votre formulaire.

Vous recevez alors un email, avec un lien de confirmation, pour valider la création de votre compte (vérifiez vos spams)

Une fois le lien cliqué, vous arrivez sur cet écran. Vous pouvez alors créer le mot de passe de votre choix

Cliquez ici pour le valider

**Votre compte est créé !**

### Se connecter à Sortir47

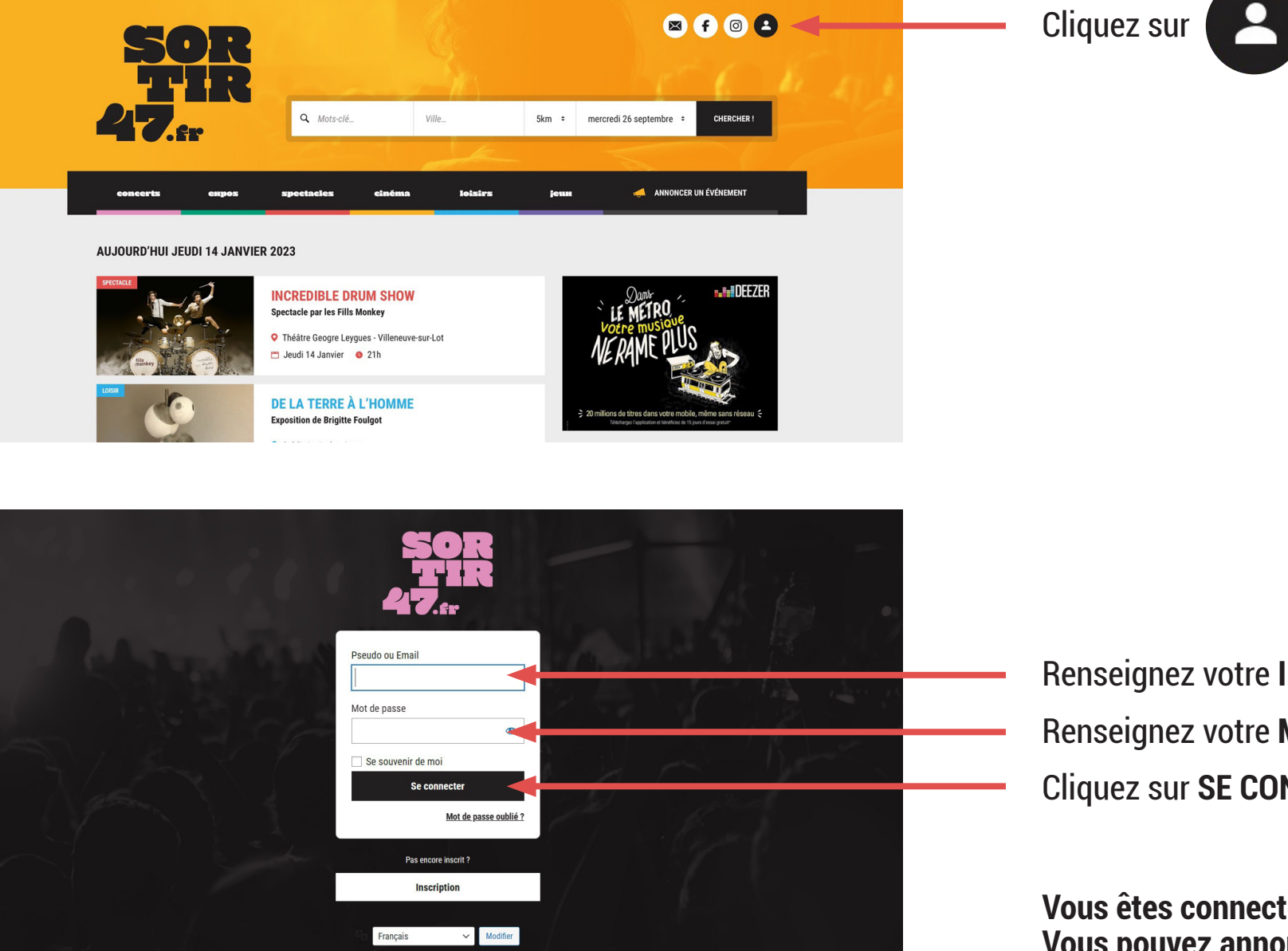

Renseignez votre **IDENTIFIANT** Renseignez votre **MOT DE PASSE** Cliquez sur **SE CONNECTER**

**Vous êtes connecté ! Vous pouvez annoncer un évènement**

## Annoncer un événement sur Sortir47

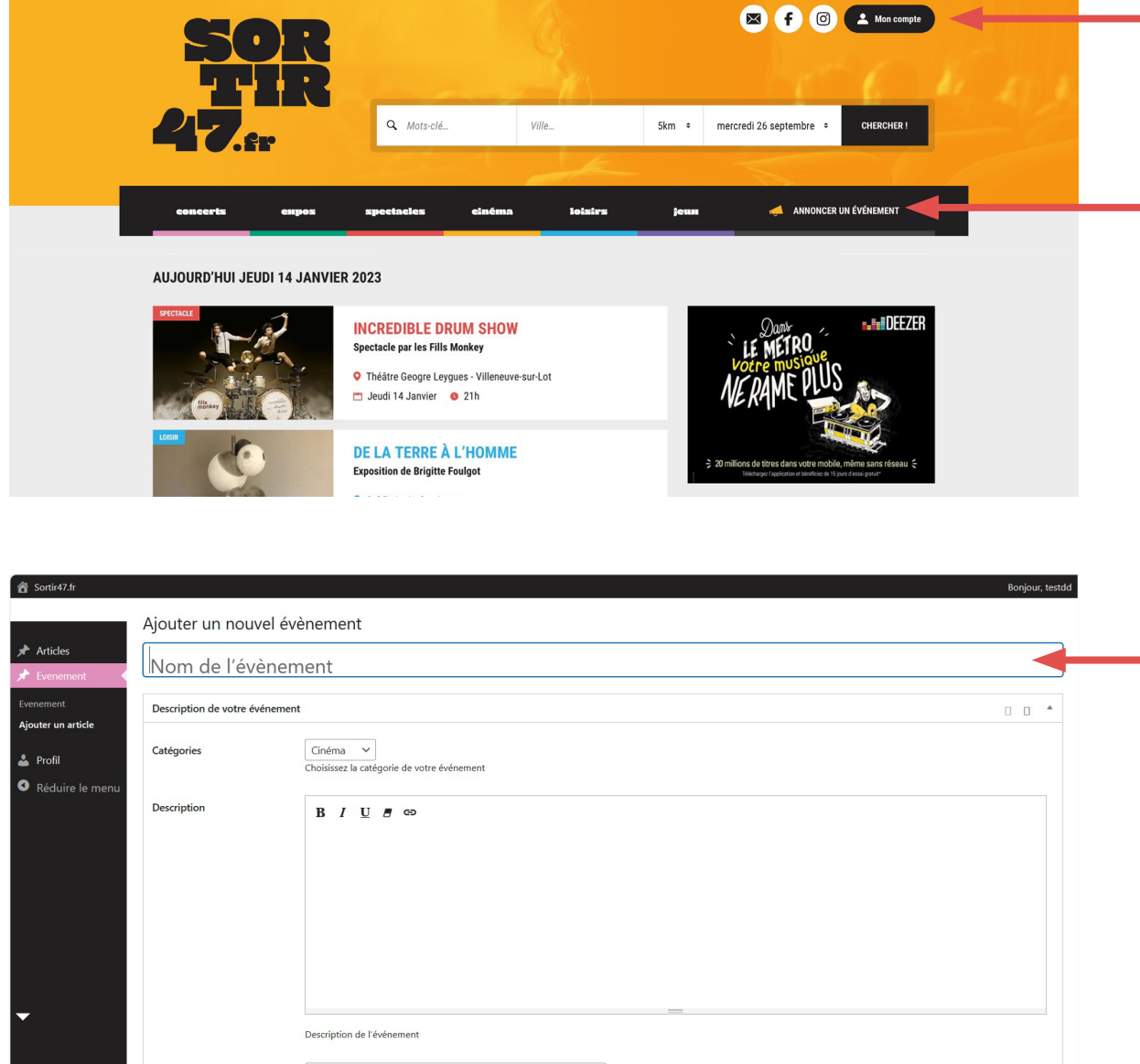

Type d'événement

#### Assurez vous d'être connecté : **MON COMPTE**

#### Cliquez sur **ANNONCER UN EVENEMENT**

Vous pouvez inscrire votre événement

Une fois le formulaire complété, cliquez sur **SOUMETTRE À LA RELECTURE** Votre évènement sera validé par notre équipe et mis en ligne sous 48h maximum (s'il répond à nos critères)

### Quels événements sur Sortir47 ?

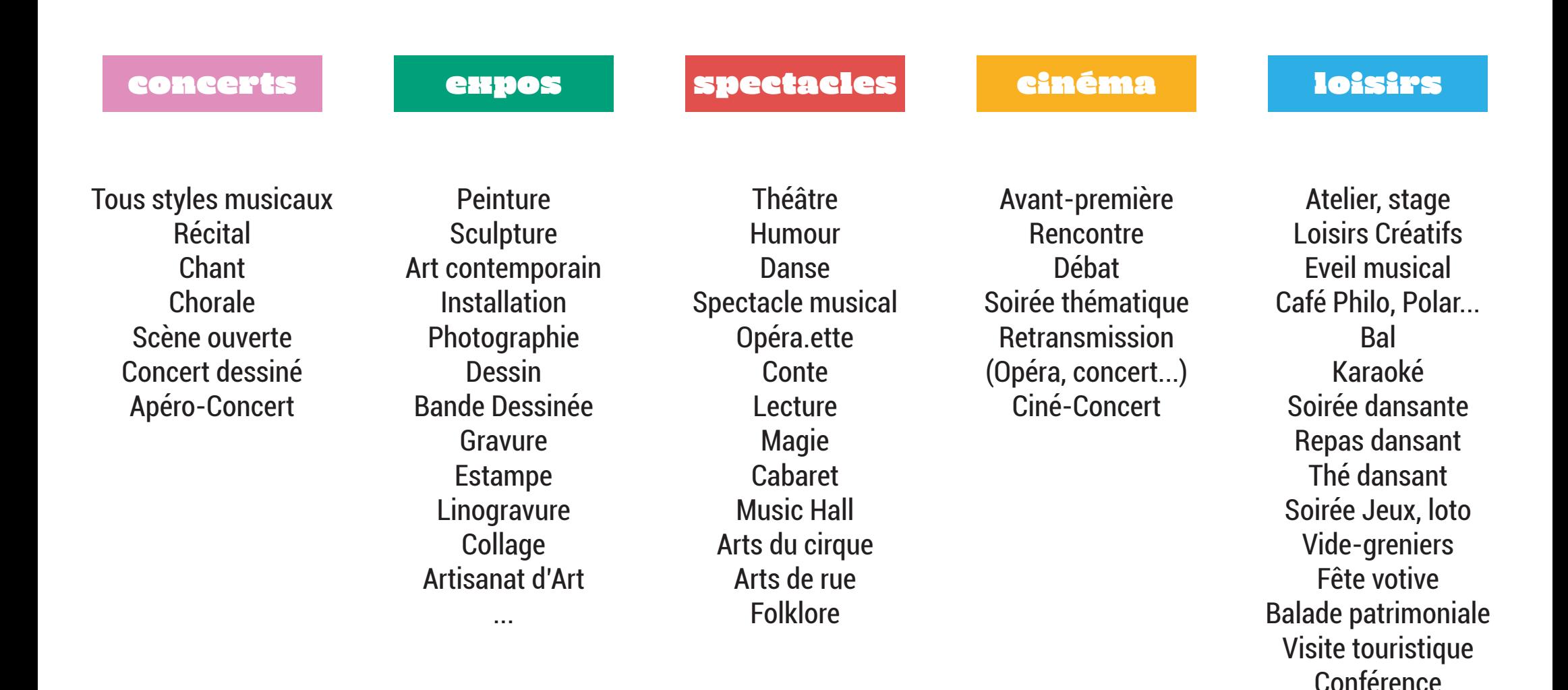

**Si votre évènement ne figure pas dans cette liste, merci de nous contacter avant toute inscription à david@sortir47.fr**

Marché gourmand, de Noël...